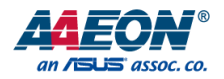

# AIOT-QA

IoT Gateway System

User's Manual 1<sup>st</sup> Ed

Last Updated: October 19, 2015

#### Copyright Notice

This document is copyrighted, 2015. All rights are reserved. The original manufacturer reserves the right to make improvements to the products described in this manual at any time without notice.

No part of this manual may be reproduced, copied, translated, or transmitted in any form or by any means without the prior written permission of the original manufacturer. Information provided in this manual is intended to be accurate and reliable. However, the original manufacturer assumes no responsibility for its use, or for any infringements upon the rights of third parties that may result from its use.

The material in this document is for product information only and is subject to change without notice. While reasonable efforts have been made in the preparation of this document to assure its accuracy, AAEON assumes no liabilities resulting from errors or omissions in this document, or from the use of the information contained herein.

AAEON reserves the right to make changes in the product design without notice to its

users.

#### Acknowledgement

All other products' name or trademarks are properties of their respective owners.

- Microsoft Windows® is a registered trademark of Microsoft Corp.
- ITE is a trademark of Integrated Technology Express, Inc.
- IBM, PC/AT, PS/2, and VGA are trademarks of International Business Machines Corporation.

All other product names or trademarks are properties of their respective owners.

### Packing List

Before setting up your product, please make sure the following items have been shipped:

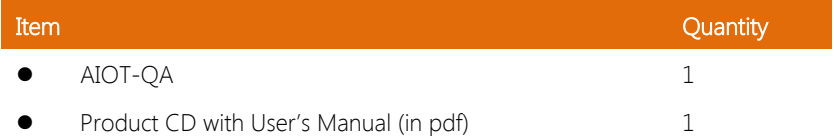

If any of these items are missing or damaged, please contact your distributor or sales representative immediately.

#### About this Document

This User's Manual contains all the essential information, such as detailed descriptions and explanations on the product's hardware and software features (if any), its specifications, dimensions, jumper/connector settings/definitions, and driver installation instructions (if any), to facilitate users in setting up their product.

Users may refer to the AAEON.com for the latest version of this document.

#### Safety Precautions

Please read the following safety instructions carefully. It is advised that you keep this manual for future references

- 1. All cautions and warnings on the device should be noted.
- 2. Make sure the power source matches the power rating of the device.
- 3. Position the power cord so that people cannot step on it. Do not place anything over the power cord.
- 4. Always completely disconnect the power before working on the system's hardware.
- 5. No connections should be made when the system is powered as a sudden rush of power may damage sensitive electronic components.
- 6. If the device is not to be used for a long time, disconnect it from the power supply to avoid damage by transient over-voltage.
- 7. Always disconnect this device from any AC supply before cleaning.
- 8. While cleaning, use a damp cloth instead of liquid or spray detergents.
- 9. Make sure the device is installed near a power outlet and is easily accessible.
- 10. Keep this device away from humidity.
- 11. Place the device on a solid surface during installation to prevent falls
- 12. Do not cover the openings on the device to ensure optimal heat dissipation.
- 13. Watch out for high temperatures when the system is running.
- 14. Do not touch the heat sink or heat spreader when the system is running
- 15. Never pour any liquid into the openings. This could cause fire or electric shock.
- 16. As most electronic components are sensitive to static electrical charge, be sure to ground vourself to prevent static charge when installing the internal components. Use a grounding wrist strap and contain all electronic components in any static-shielded containers.
- 17. If any of the following situations arises, please the contact our service personnel:
	- i. Damaged power cord or plug
	- ii. Liquid intrusion to the device
	- iii. Exposure to moisture
	- iv. Device is not working as expected or in a manner as described in this manual
	- v. The device is dropped or damaged
	- vi. Any obvious signs of damage displayed on the device

# 18. DO NOT LEAVE THIS DEVICE IN AN UNCONTROLLED ENVIRONMENT WHERE THE STORAGE TEMPERATURE IS BELOW -20° C (-4°F) OR ABOVE 60°C (140°F) TO PREVENT DAMAGE.

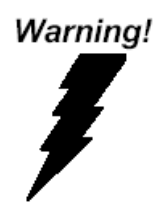

This device complies with Part 15 FCC Rules. Operation is subject to the following two conditions: (1) this device may not cause harmful interference, and (2) this device must accept any interference received including interference that may cause undesired operation.

#### Caution:

There is a danger of explosion if the battery is incorrectly replaced. Replace only with the same or equivalent type recommended by the manufacturer. Dispose of used batteries according to the manufacturer's instructions and your local government's recycling or disposal directives.

#### Attention:

Il y a un risque d'explosion si la batterie est remplacée de façon incorrecte. Ne la remplacer qu'avec le même modèle ou équivalent recommandé par le constructeur. Recycler les batteries usées en accord avec les instructions du fabricant et les directives gouvernementales de recyclage.

#### China RoHS Requirements (CN)

产品中有毒有害物质或元素名称及含量

AAEON Boxer PC/ Industrial System

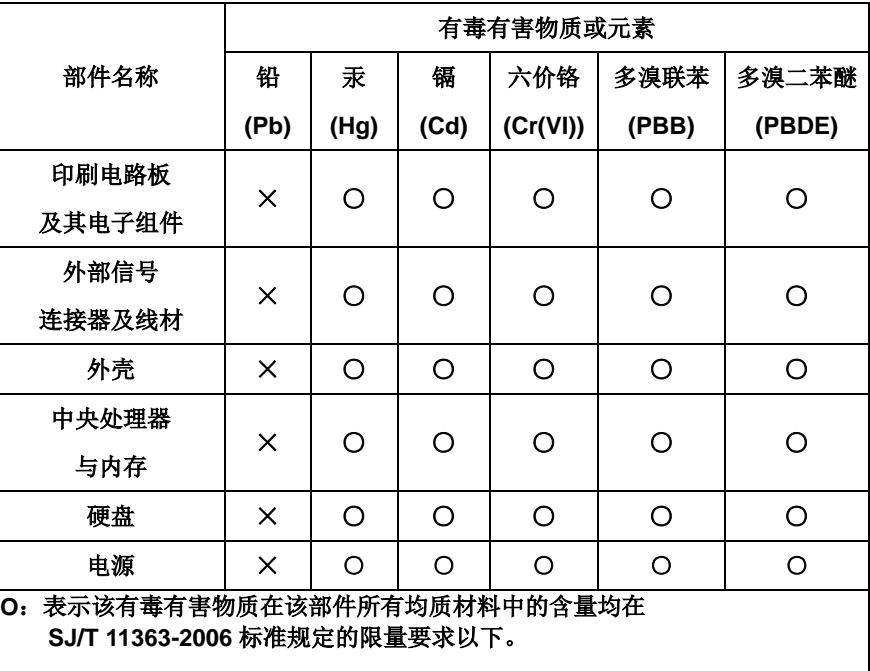

**X**:表示该有毒有害物质至少在该部件的某一均质材料中的含量超出 **SJ/T 11363-2006** 标准规定的限量要求。

备注:

一、此产品所标示之环保使用期限,系指在一般正常使用状况下。 二、上述部件物质中央处理器、内存、硬盘、电源为选购品。

Poisonous or Hazardous Substances or Elements in Products

AAEON Boxer PC/ Industrial System

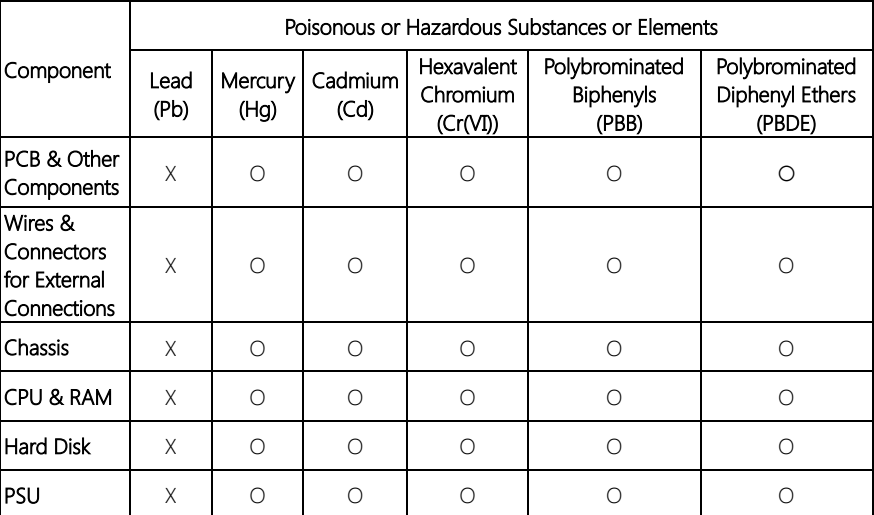

O:The quantity of poisonous or hazardous substances or elements found in each of the component's parts is below the SJ/T 11363-2006-stipulated requirement.

X: The quantity of poisonous or hazardous substances or elements found in at least one of the component's parts is beyond the SJ/T 11363-2006-stipulated requirement.

#### Note: The Environment Friendly Use Period as labeled on this product is applicable under normal usage only

# Table of Contents

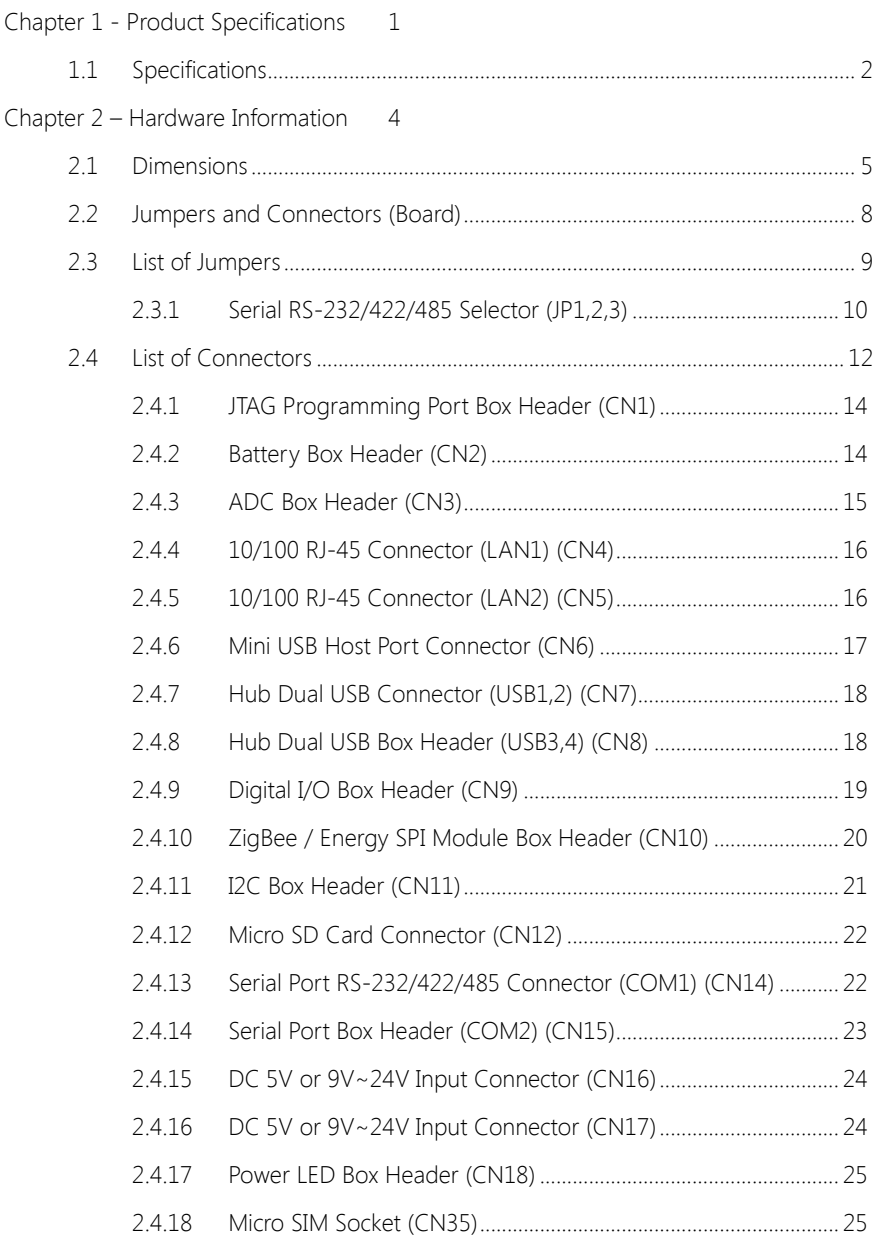

Preface XI

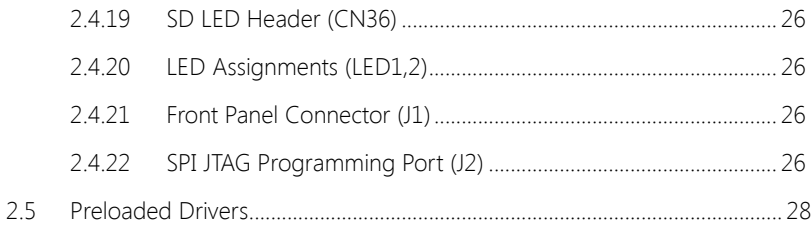

# Chapter 1

<span id="page-12-0"></span>Product Specifications

# <span id="page-13-0"></span>1.1 Specifications

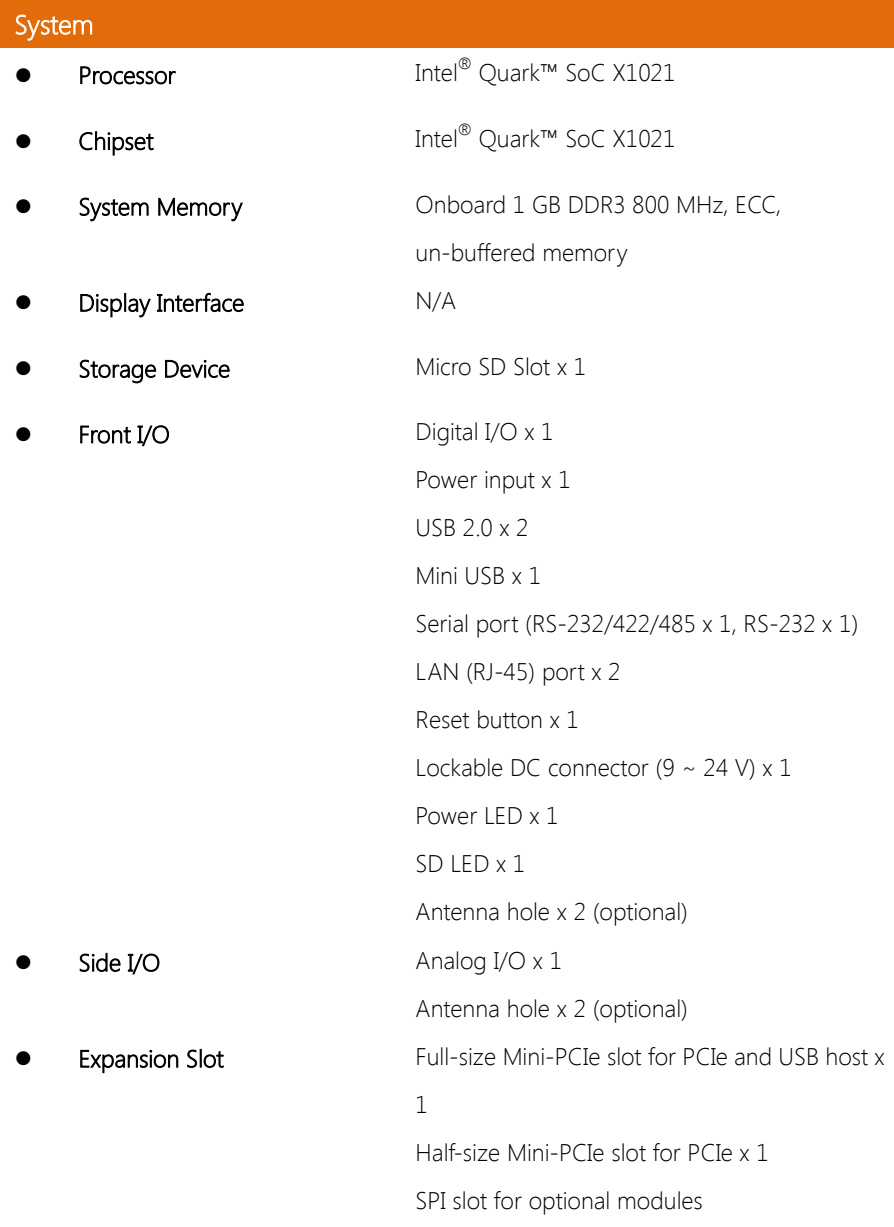

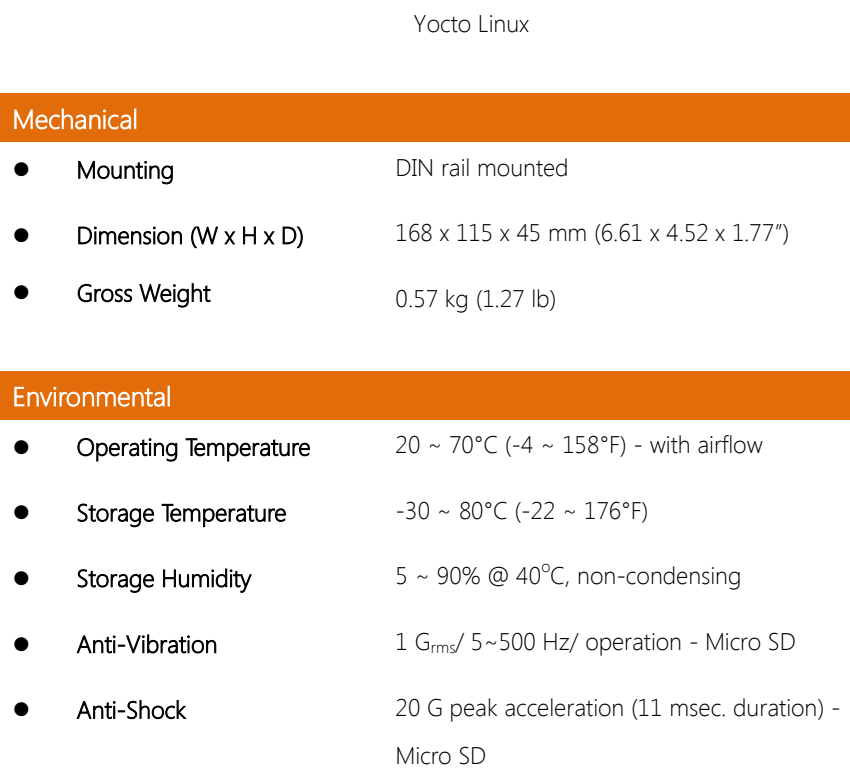

OS Support **Wind River (with Moon Island Program)** 

#### EMC CE/FCC Class A

# Power Supply

DC Input  $9 \sim 24 \text{ V}$ 

# Chapter 2

<span id="page-15-0"></span>Hardware Information

## <span id="page-16-0"></span>2.1 Dimensions

#### Device

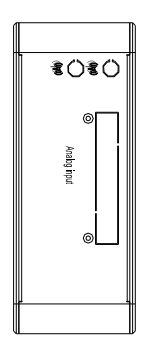

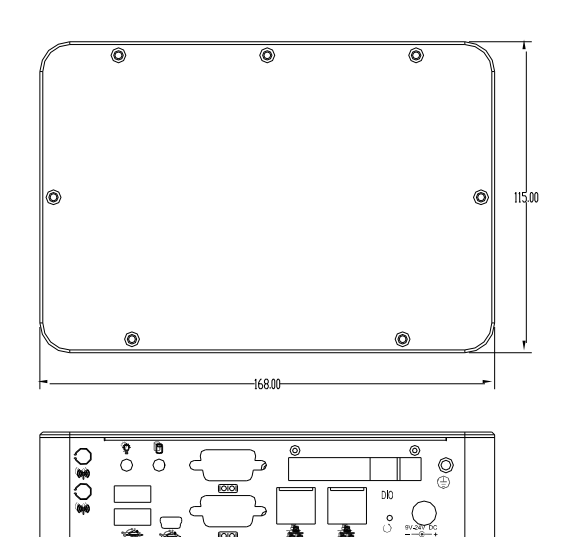

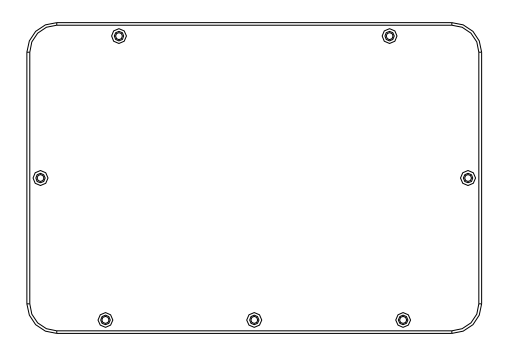

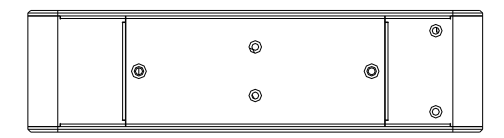

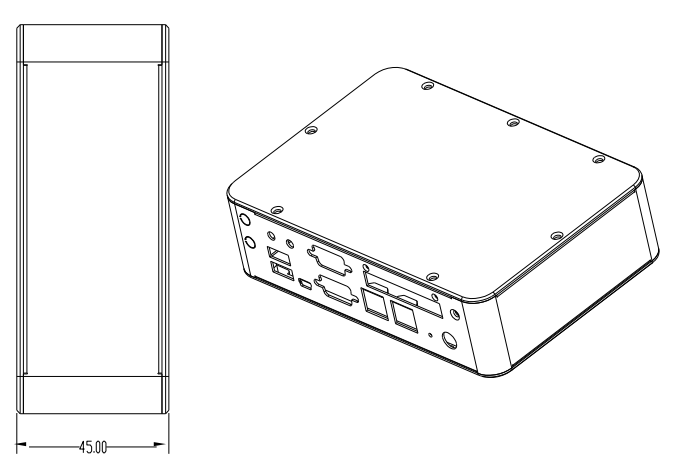

Board

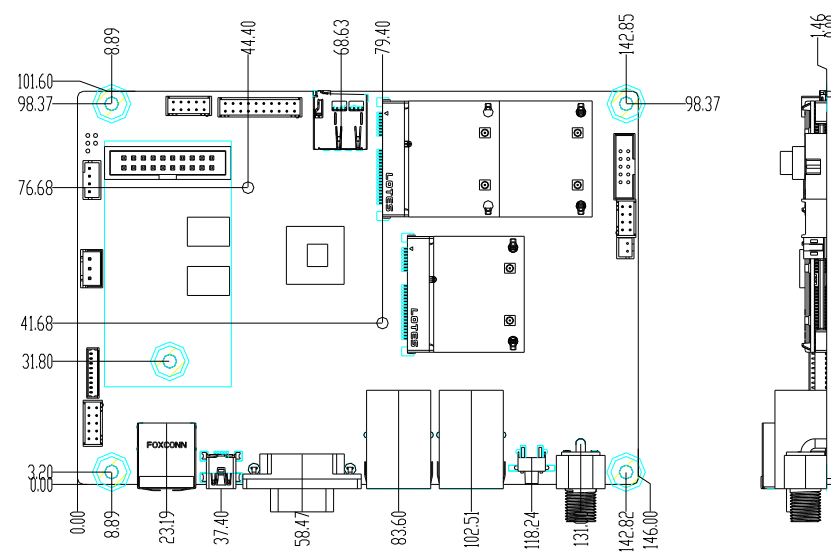

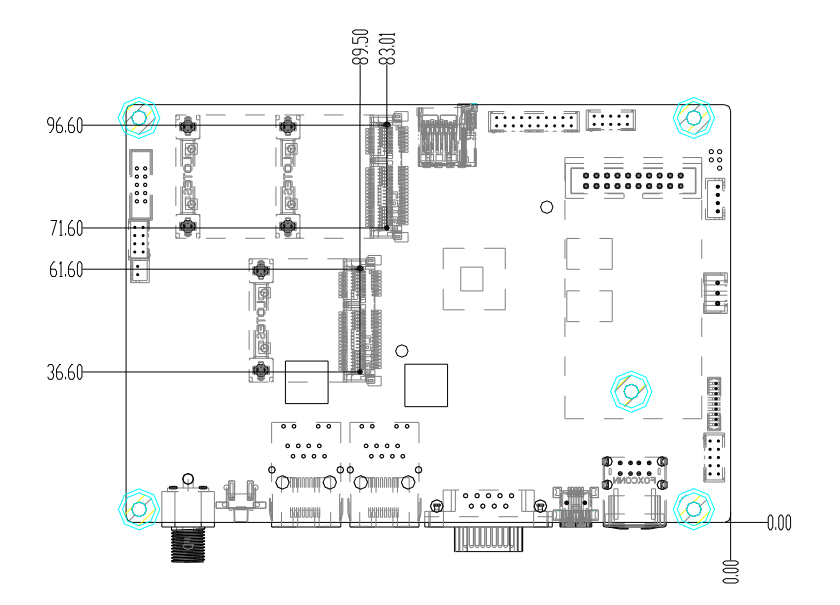

#### <span id="page-19-0"></span>2.2 Jumpers and Connectors (Board)

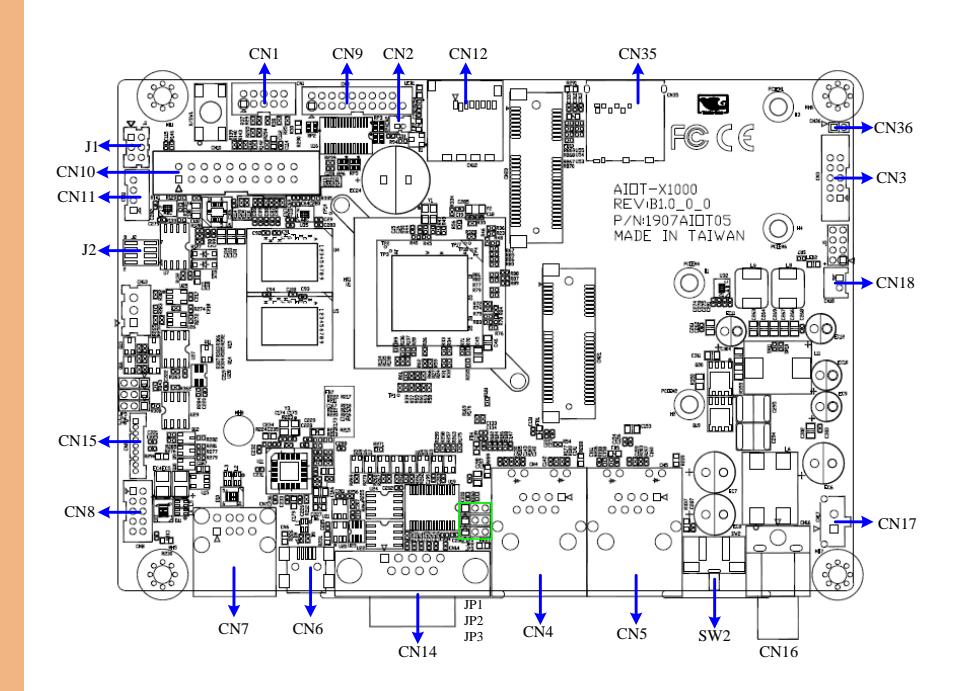

# <span id="page-20-0"></span>2.3 List of Jumpers

Please refer to the table below for all of the board's jumpers that you can configure for your application

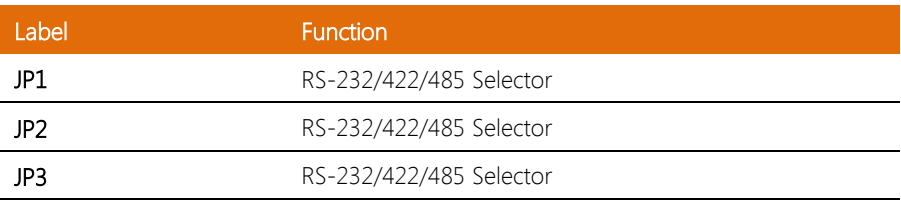

# <span id="page-21-0"></span>2.3.1 Serial RS-232/422/485 Selector (JP1,2,3)

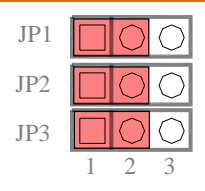

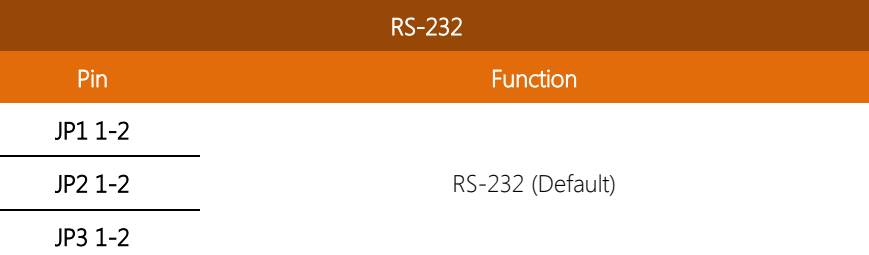

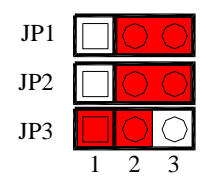

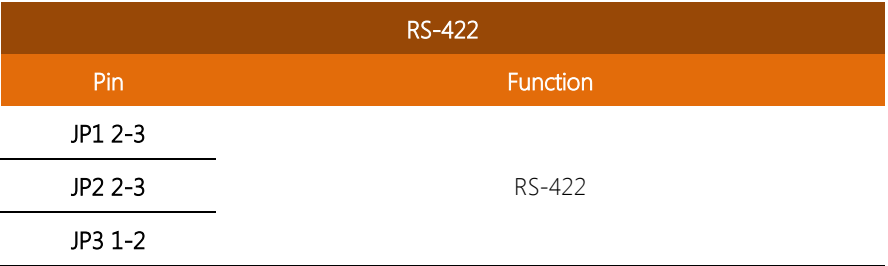

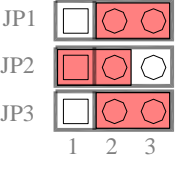

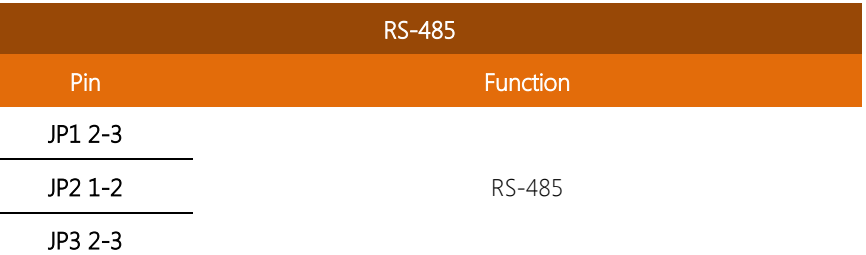

# <span id="page-23-0"></span>2.4 List of Connectors

Please refer to the table below for all of the board's connectors that you can configure for your application

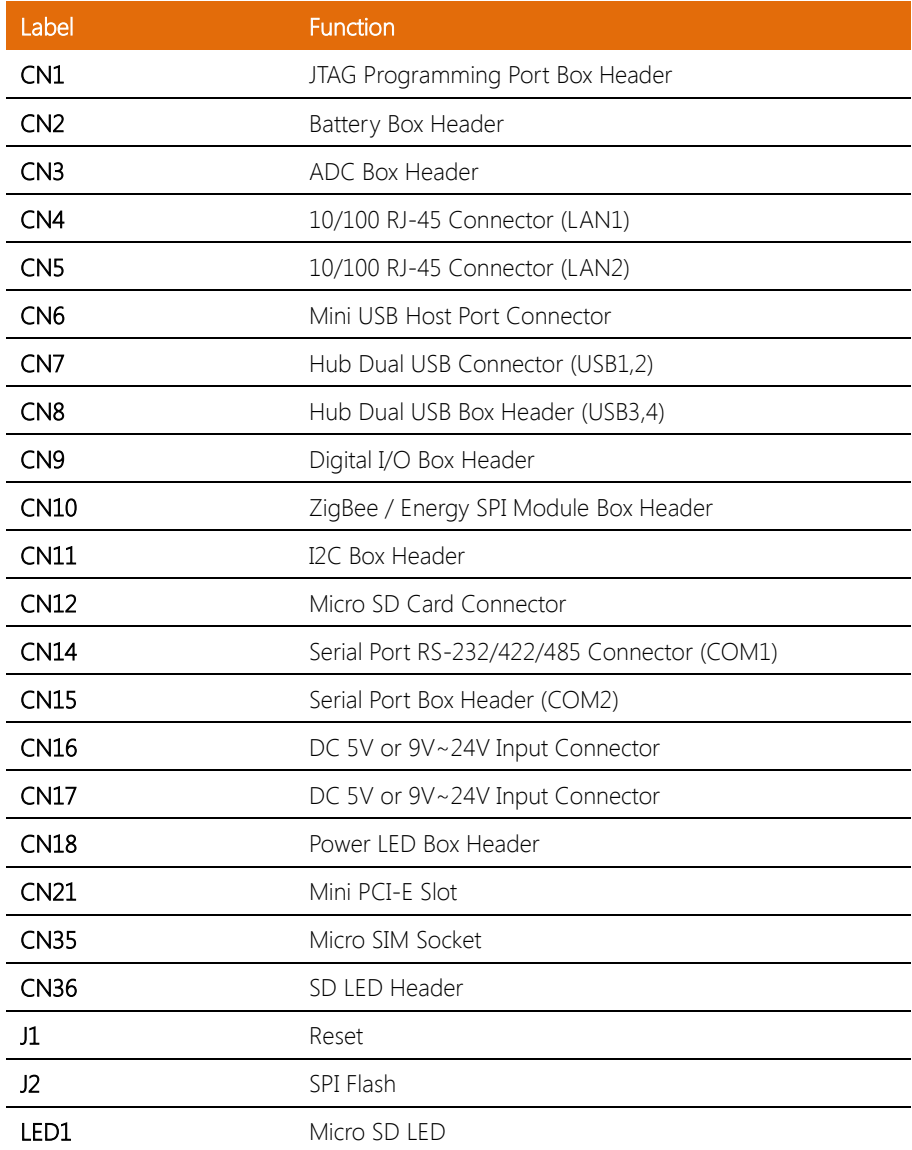

# <span id="page-25-0"></span>2.4.1 JTAG Programming Port Box Header (CN1)

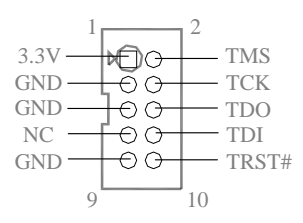

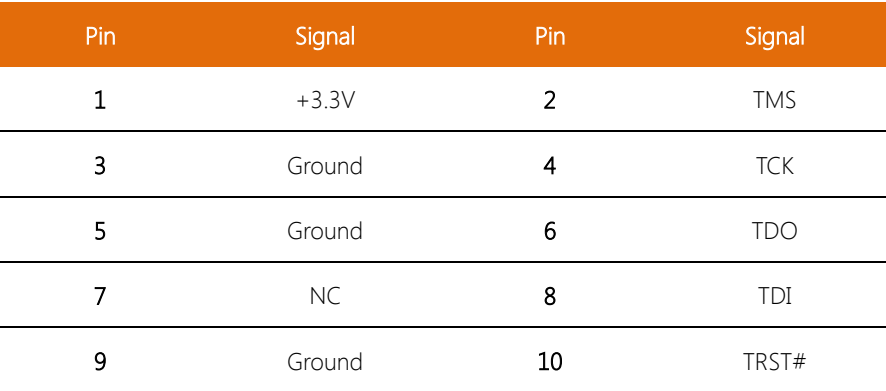

### <span id="page-25-1"></span>2.4.2 Battery Box Header (CN2)

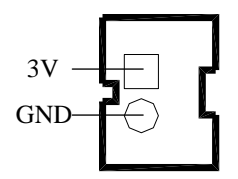

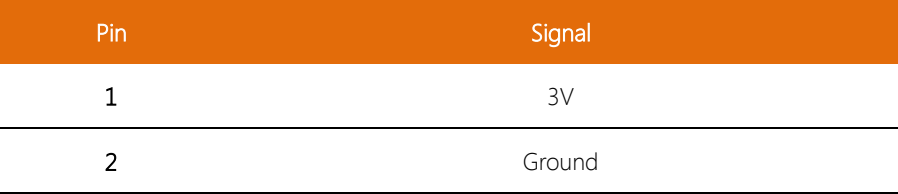

i.

i.

J.

 $\overline{\phantom{a}}$ 

# <span id="page-26-0"></span>2.4.3 ADC Box Header (CN3)

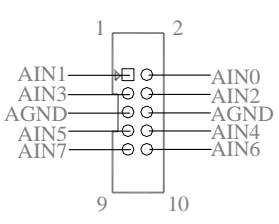

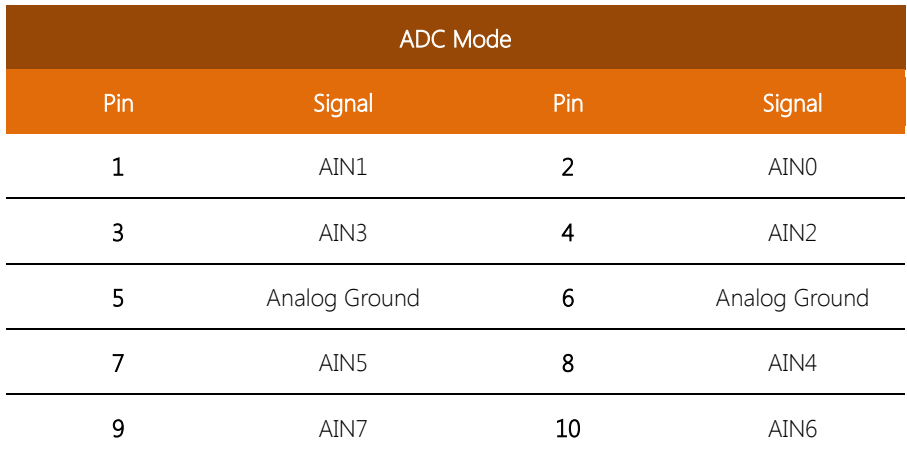

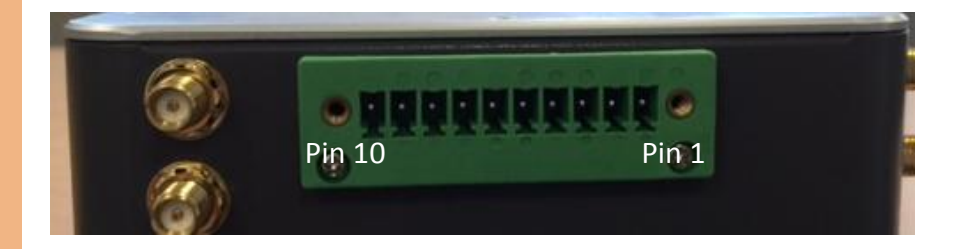

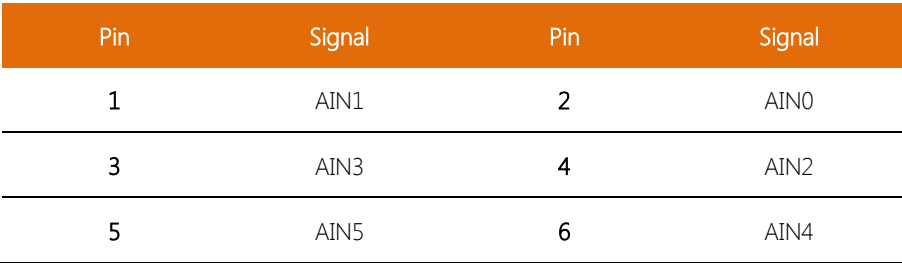

Chapter 2 – Hardware Information 15

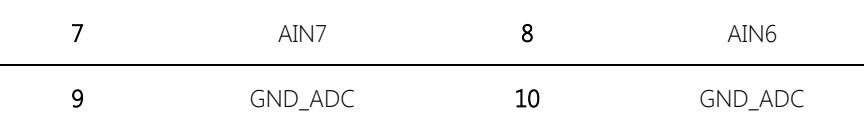

# <span id="page-27-0"></span>2.4.4 10/100 RJ-45 Connector (LAN1) (CN4)

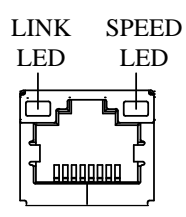

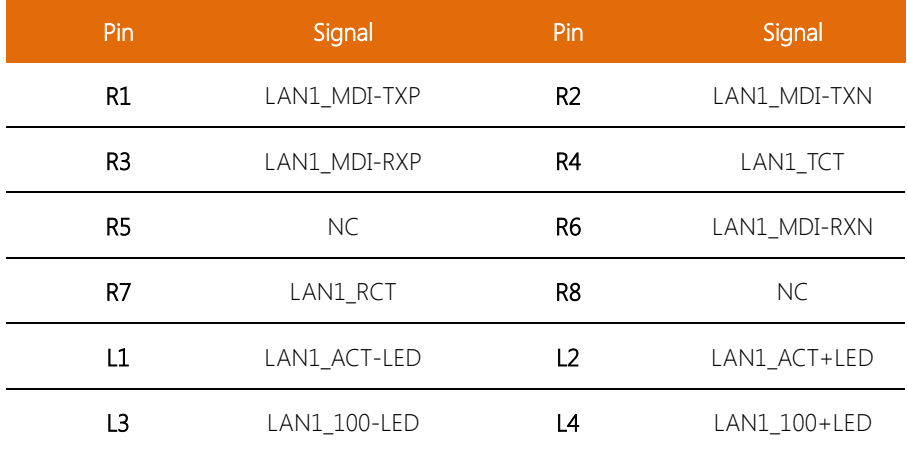

#### <span id="page-27-1"></span>2.4.5 10/100 RJ-45 Connector (LAN2) (CN5)

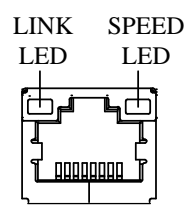

j.

l,

l,

Chapter 2 – Hardware Information 16

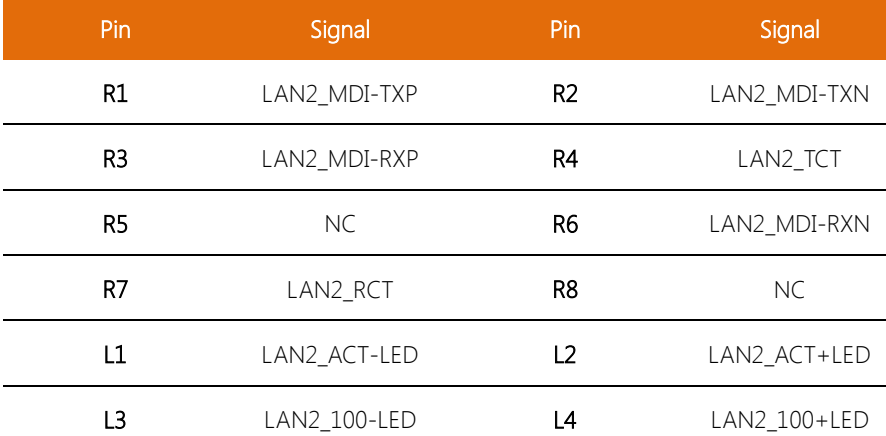

# <span id="page-28-0"></span>2.4.6 Mini USB Host Port Connector (CN6)

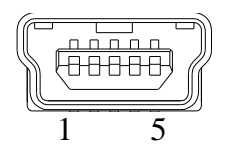

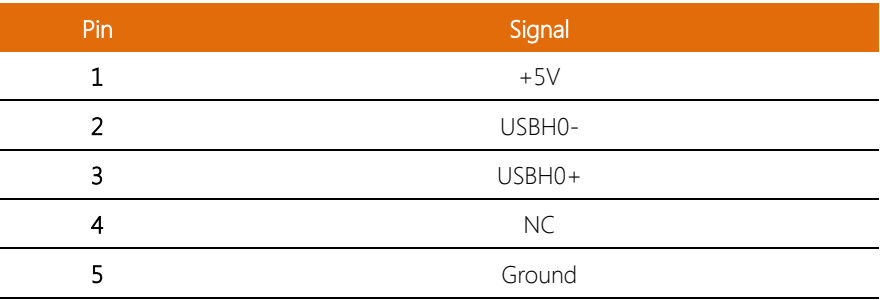

Ī

l. J. l,

# <span id="page-29-0"></span>2.4.7 Hub Dual USB Connector (USB1,2) (CN7)

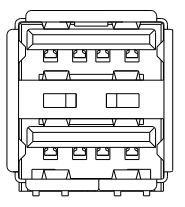

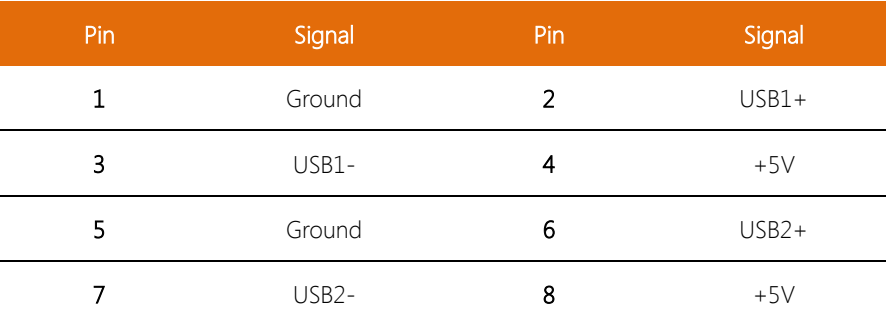

# <span id="page-29-1"></span>2.4.8 Hub Dual USB Box Header (USB3,4) (CN8)

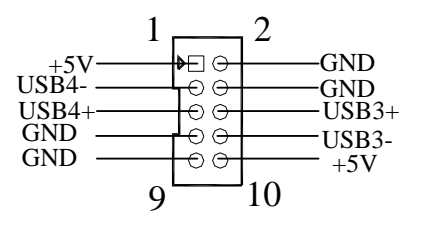

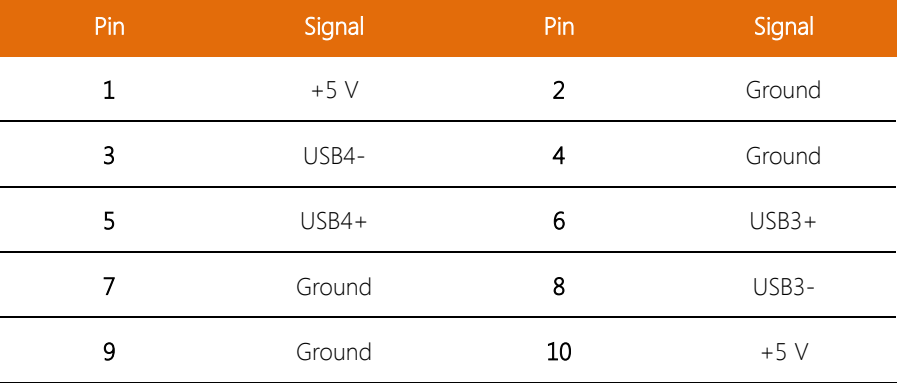

i.

i.

J.

Chapter 2 – Hardware Information 18

### <span id="page-30-0"></span>2.4.9 Digital I/O Box Header (CN9)

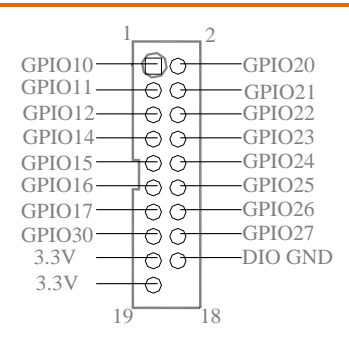

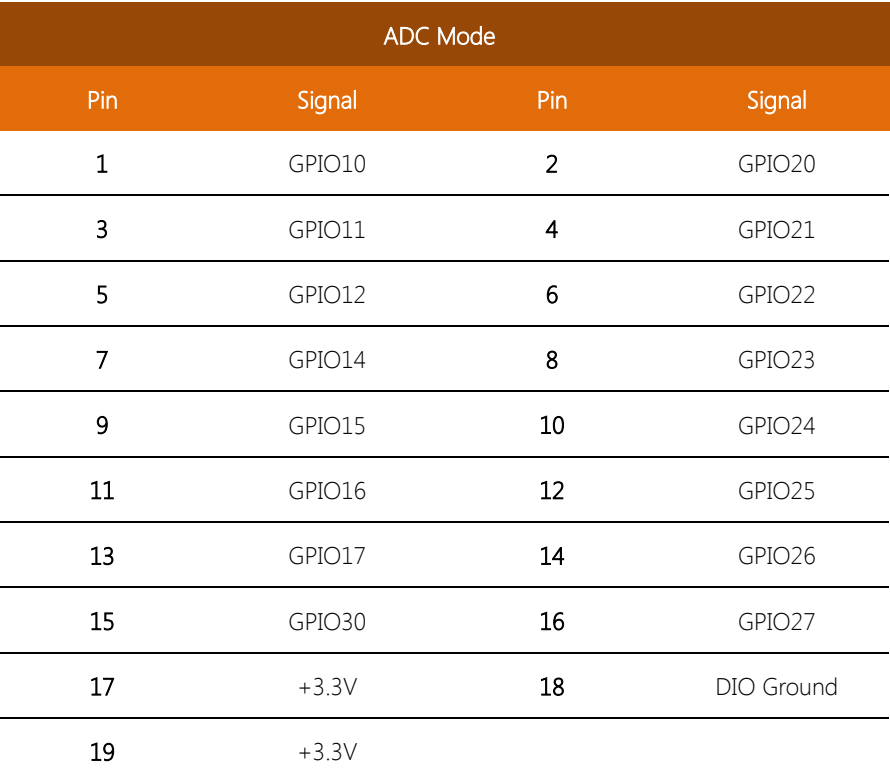

i.

L,

 $\overline{\phantom{a}}$ 

 $\overline{a}$ 

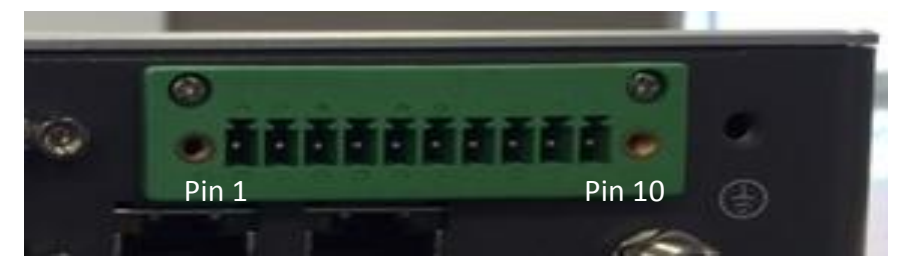

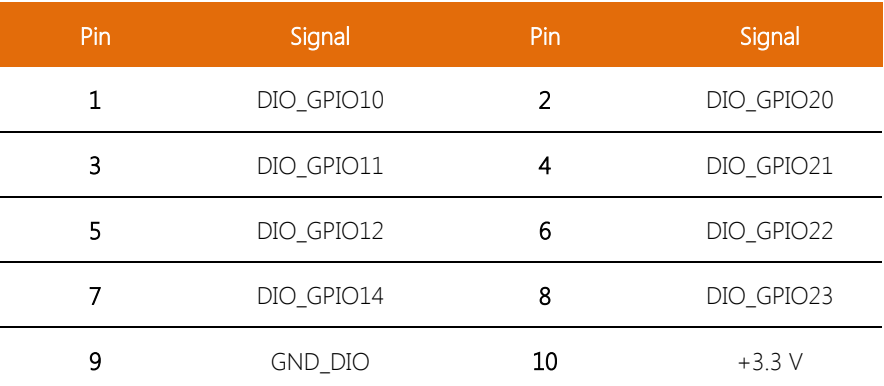

#### <span id="page-31-0"></span>2.4.10 ZigBee / Energy SPI Module Box Header (CN10)

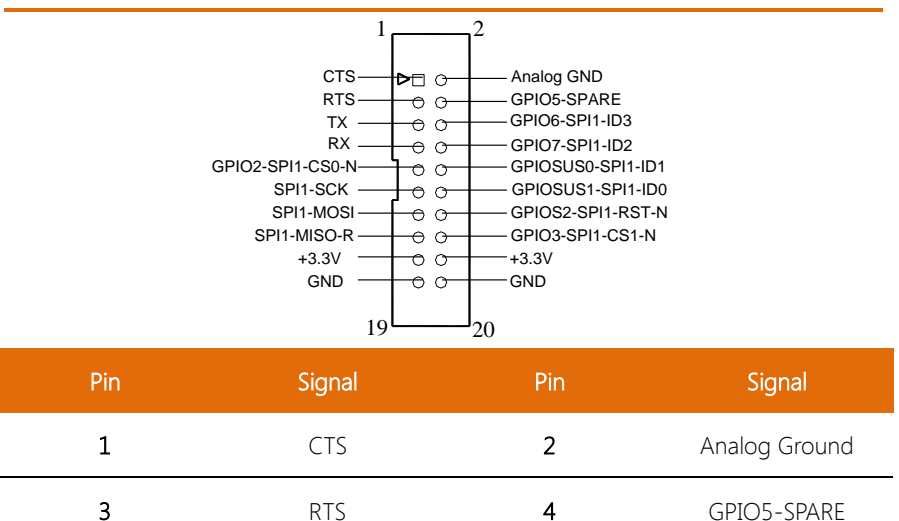

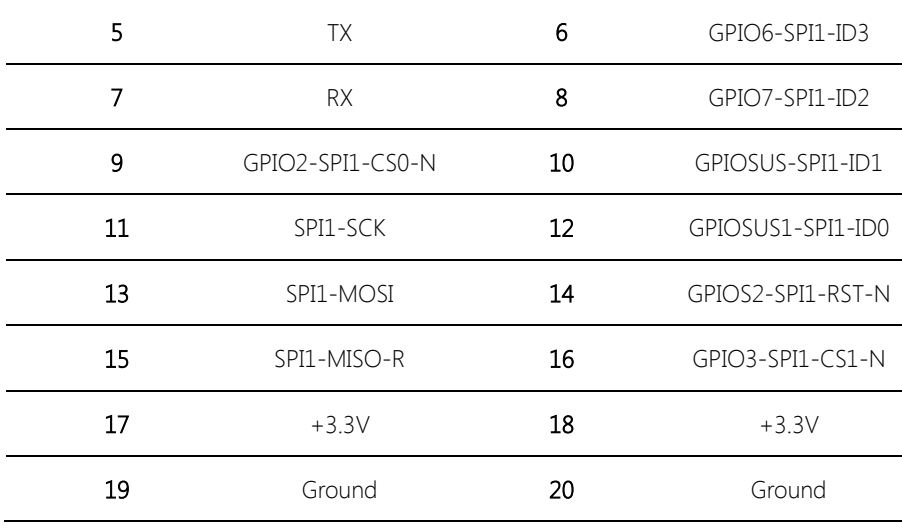

# <span id="page-32-0"></span>2.4.11 I2C Box Header (CN11)

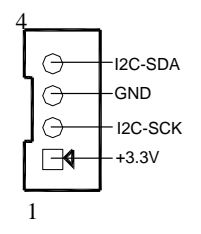

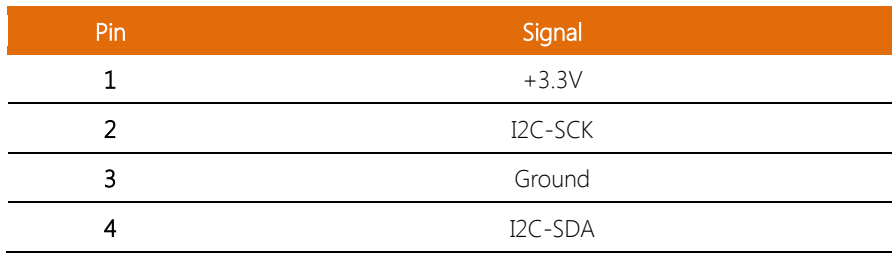

#### <span id="page-33-0"></span>2.4.12 Micro SD Card Connector (CN12)

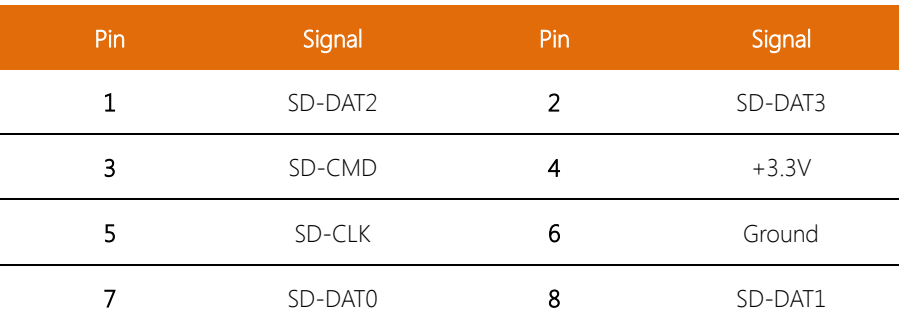

# <span id="page-33-1"></span>2.4.13 Serial Port RS-232/422/485 Connector (COM1) (CN14)

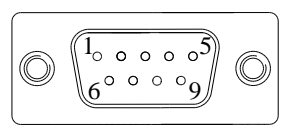

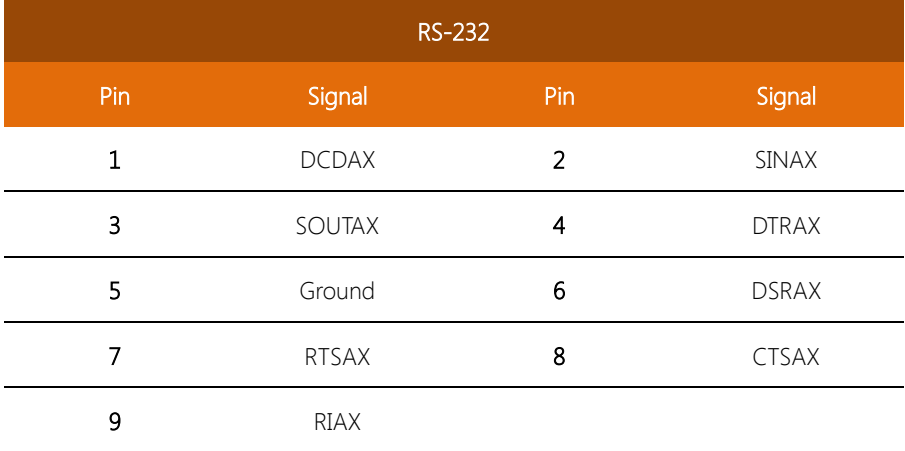

 $\sim$ 

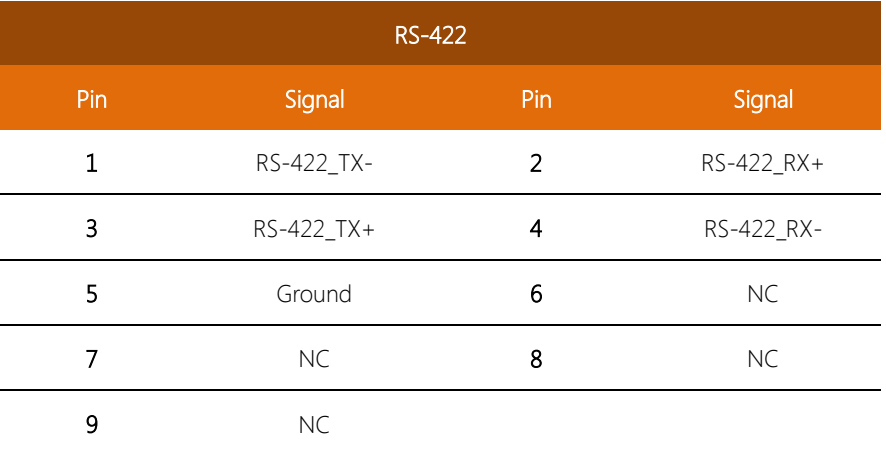

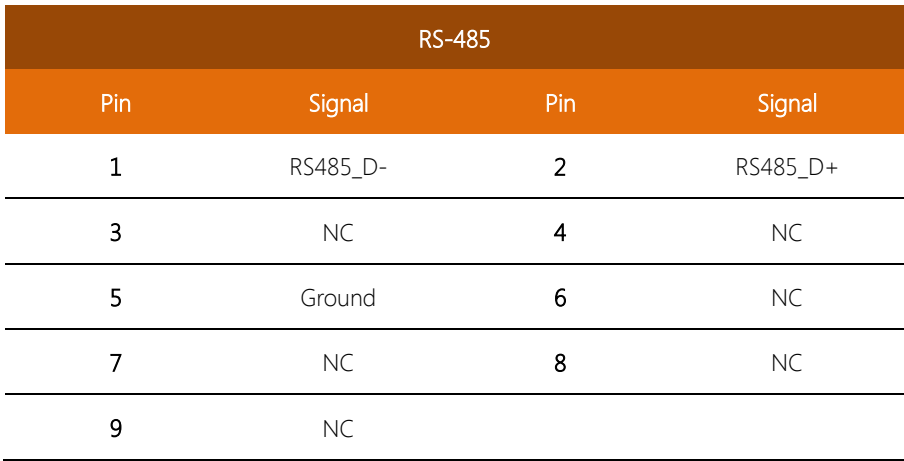

# <span id="page-34-0"></span>2.4.14 Serial Port Box Header (COM2) (CN15)

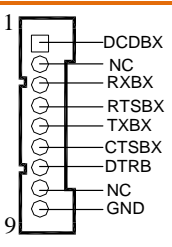

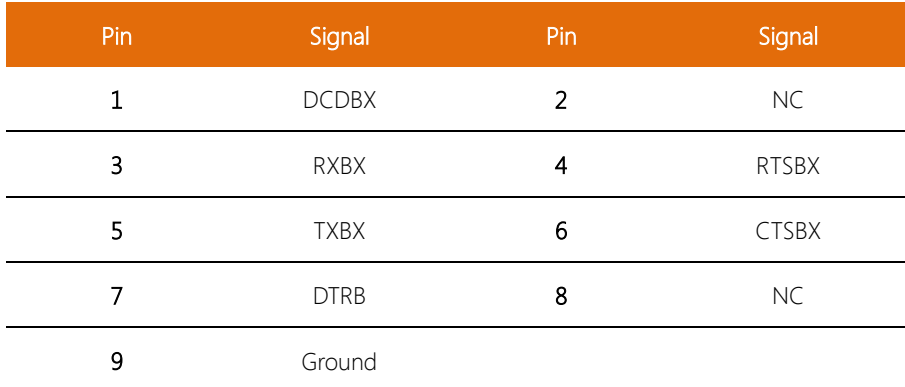

### <span id="page-35-0"></span>2.4.15 DC 5V or 9V~24V Input Connector (CN16)

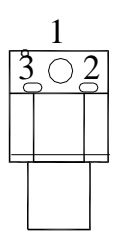

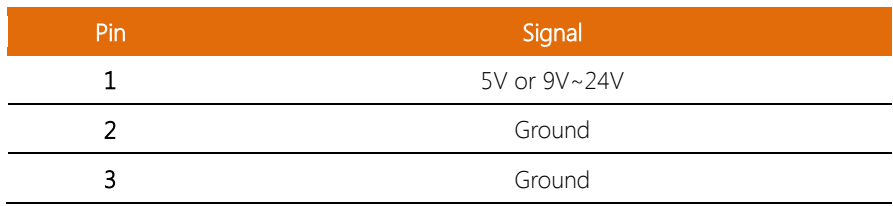

# <span id="page-35-1"></span>2.4.16 DC 5V or 9V~24V Input Connector (CN17)

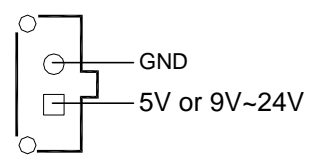

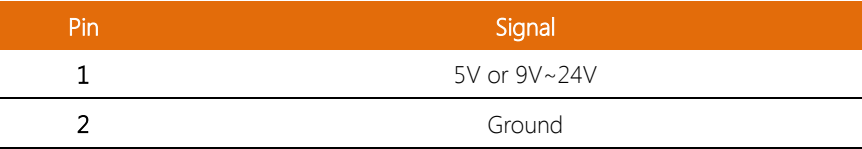

# <span id="page-36-0"></span>2.4.17 Power LED Box Header (CN18)

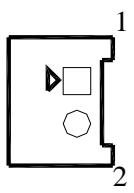

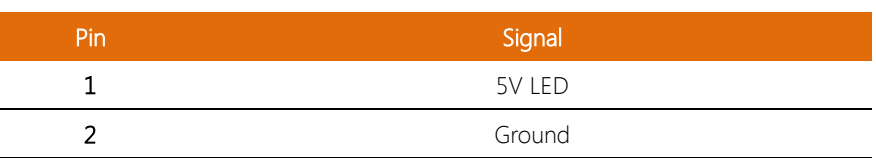

# <span id="page-36-1"></span>2.4.18 Micro SIM Socket (CN35)

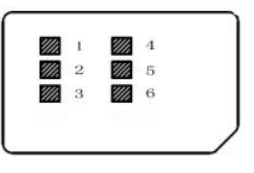

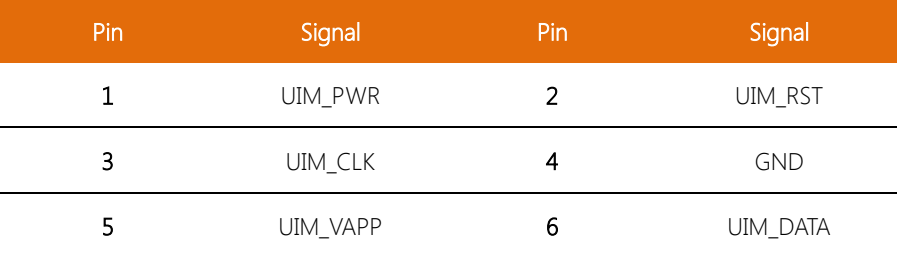

#### <span id="page-37-0"></span>2.4.19 SD LED Header (CN36)

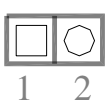

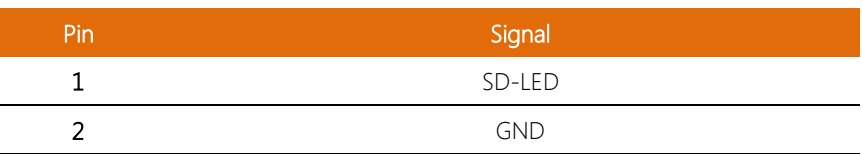

# <span id="page-37-1"></span>2.4.20 LED Assignments (LED1,2)

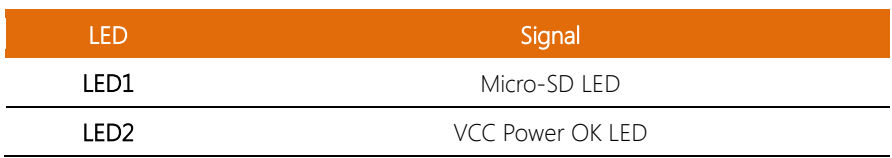

### <span id="page-37-2"></span>2.4.21 Front Panel Connector (J1)

$$
\frac{\Box\bigcirc}{1\quad 2}
$$

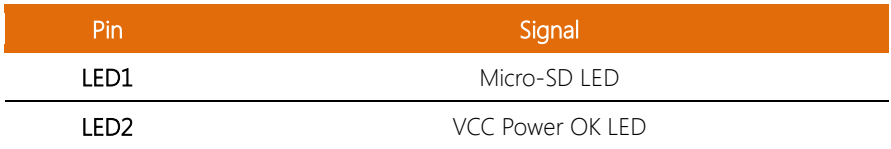

#### <span id="page-37-3"></span>2.4.22 SPI JTAG Programming Port (J2)

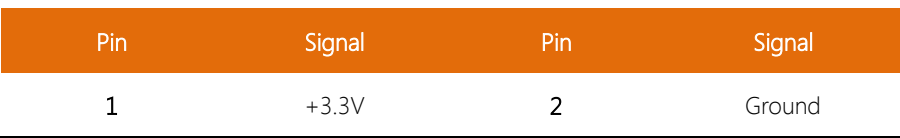

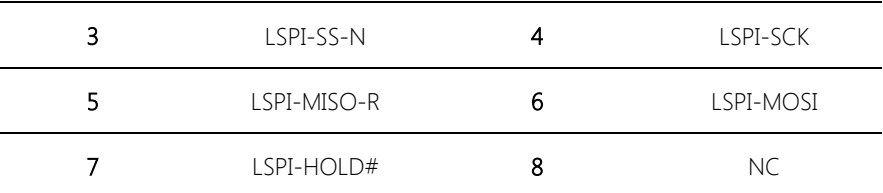

 $\overline{\phantom{a}}$ 

 $\overline{\phantom{0}}$ 

#### <span id="page-39-0"></span>2.5 Preloaded Drivers

Drivers for the modules listed below are preloaded with the AIOT-QA and hence no additional installations are required.

However, users still have to acquire the appropriate drivers from their respective manufacturers if modules not listed below are to be used.

 Wifi Intel® 6205 Wifi + Bluetooth Intel® 7260 AzureWave AW-NB159H 3G/WCDMA/CDMA2000 Telit HE910-D ZigBee Digi XB24CZ7UIS-004